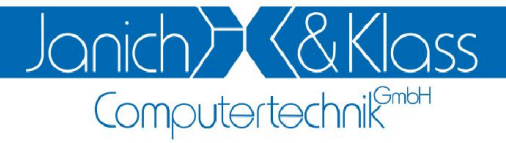

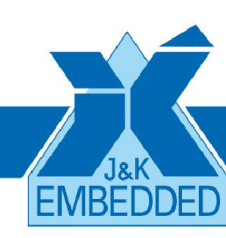

# ISA96 H1/103

## Technische Beschreibung

Version: 1.0 Datum: 01.12.2017

Dokumentname: ISA96 H1103R10.doc

### **Inhaltsverzeichnis**

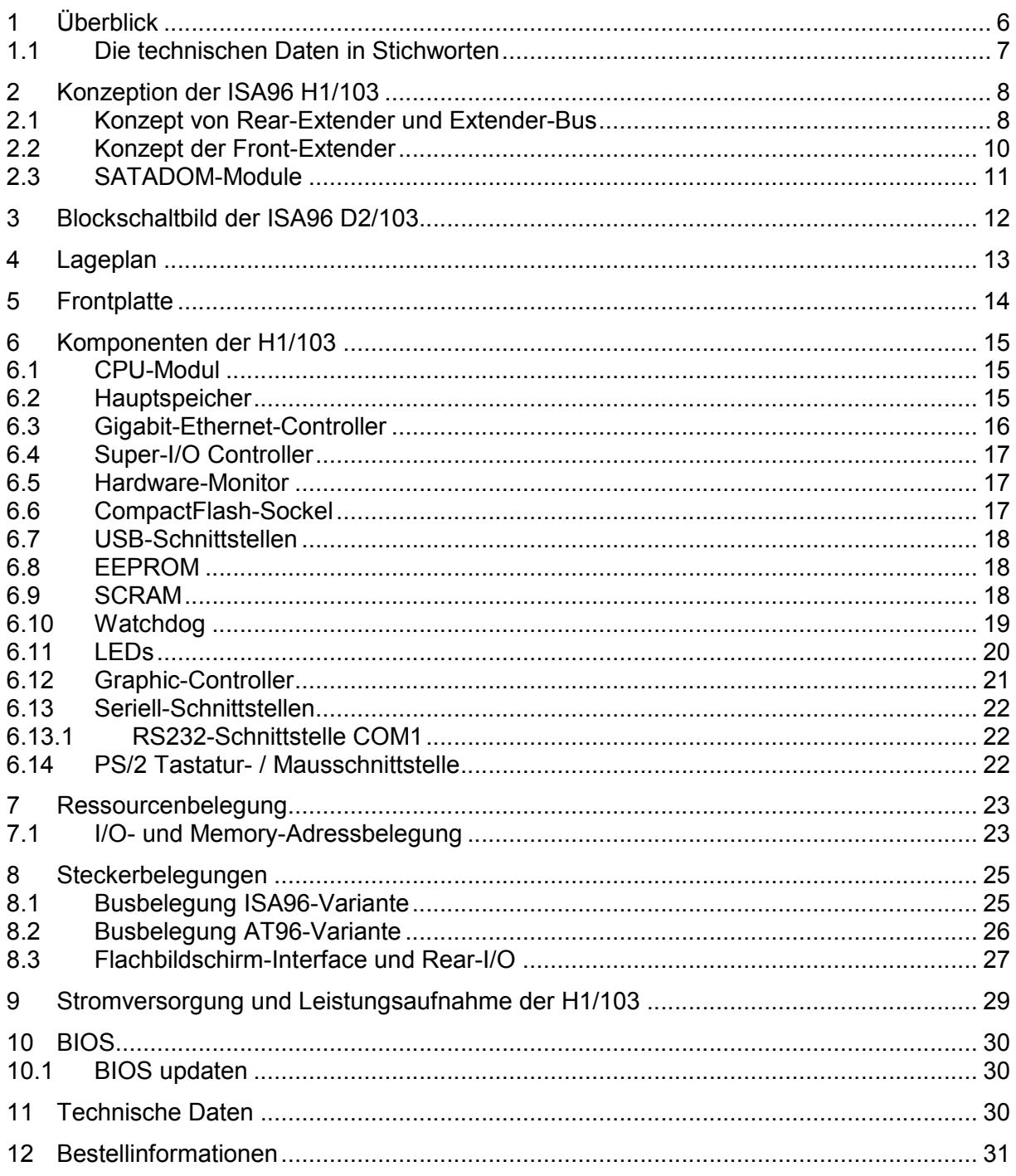

#### Copyright

© 2017 Janich & Klass Computertechnik GmbH. Alle Rechte vorbehalten. Gedruckt in **Deutschland** 

Die in dieser Dokumentation enthaltenen Informationen sind Eigentum der Janich & Klass Computertechnik GmbH. Ohne schriftliche Genehmigung der Janich & Klass Computertechnik GmbH begründen weder der Empfang noch der Besitz dieser Informationen irgendein Recht auf Reproduktion oder Veröffentlichung irgendwelcher Teile davon.

#### Warenzeichen

Alle Produktnamen und Logos sind Warenzeichen oder eingetragene Warenzeichen der jeweiligen Eigentümer.

#### Haftungsausschluss

Der Inhalt dieses Handbuches ist auf Übereinstimmung mit dem beschriebenen Produkt geprüft. Dennoch können Abweichungen nicht ausgeschlossen werden, so dass wir für die vollständige Übereinstimmung keine Gewähr übernehmen. Die Angaben in diesem Handbuch werden jedoch regelmäßig überprüft. Notwendige Korrekturen sind in den nachfolgenden Auflagen enthalten. Für Verbesserungsvorschläge sind wir dankbar.

Die Janich & Klass Computertechnik GmbH übernimmt keinerlei Haftung für Defekte, die direkt oder indirekt durch Fehler dieses Handbuches, Weglassen von Informationen oder durch Unstimmigkeiten zwischen Handbuch und Produkt entstanden sind.

#### Sicherheitshinweise

- Dieses Gerät darf auf keine andere Weise benutzt werden als in dieser Technischen Beschreibung angegeben.
- Einbau, Inbetriebnahme und Wartung dieser Baugruppe dürfen ausschließlich durch qualifiziertes Personal erfolgen. Dieses Personal muss mit den Warnungen und Hinweisen dieses Handbuches vertraut sein.
- Qualifiziertes Personal im Sinne dieses Handbuches sind Personen, die mit Aufstellung, Montage, Inbetriebnahme und Betrieb dieser Baugruppe vertraut sind und über die ihren Tätigkeiten entsprechenden Qualifikation verfügen, wie z.B.
	- Ausbildung und Unterweisung bzw. Berechtigung, Stromkreise und Baugruppen bzw. Systeme gemäß den aktuellen Standards der Sicherheitstechnik ein- und auszuschalten, zu erden und zu kennzeichnen.
	- Ausbildung und Unterweisung gemäß den aktuellen Standards der Sicherheitstechnik in Pflege und Gebrauch angemessener Sicherheitsausrüstungen.
	- Schulung in Erster Hilfe.
- Vor Öffnen des Gerätes muss stets die Verbindung zur Stromversorgung getrennt sein, um sicherzustellen, dass das Gerät nicht unter Spannung steht.
- Das Gerät enthält elektrostatisch gefährdete Bauteile. Elektrostatische Entladungen durch den menschlichen Körper o.ä. müssen daher unbedingt vermieden werden, z.B. durch das Benutzen eines geerdeten Armbandes. Das gilt insbesondere vor einem Wechsel von Baugruppen.
- Schützen Sie dieses Gerät vor Feuchtigkeit. Unter keinen Umständen dürfen leitfähige Gegenstände oder Flüssigkeiten in das Gerät gelangen.
- Betreiben Sie das Gerät nicht bei höheren oder niedrigeren Temperaturen als in dieser Beschreibung angegeben.
- Angeschlossene Kabel dürfen keiner Zugbelastung ausgesetzt werden.
- Diese Baugruppe enthält eine Lithium-Batterie. ACHTUNG! Explosionsgefahr bei unsachgemäßem Auswechseln der Batterie. Die Batterie darf nur durch denselben oder einen von Janich & Klass empfohlenen Typ ersetzt werden. Verbrauchte Batterien sind entsprechend den jeweils gültigen gesetzlichen Bestimmungen zu entsorgen.
- Bei sichtbaren Beschädigungen am Gehäuse schicken Sie das komplette Gerät bitte zur Reparatur zu Janich & Klass zurück. (Jede unautorisierte Reparatur kann zum Verlust der Garantie führen.)
- Versuchen Sie nicht, dieses Gerät selbst zu reparieren. Wenden Sie sich bitte bei allen eventuellen Reparaturen direkt an Janich & Klass.
- Garantie-Reparaturen müssen von Janich & Klass direkt ausgeführt werden.

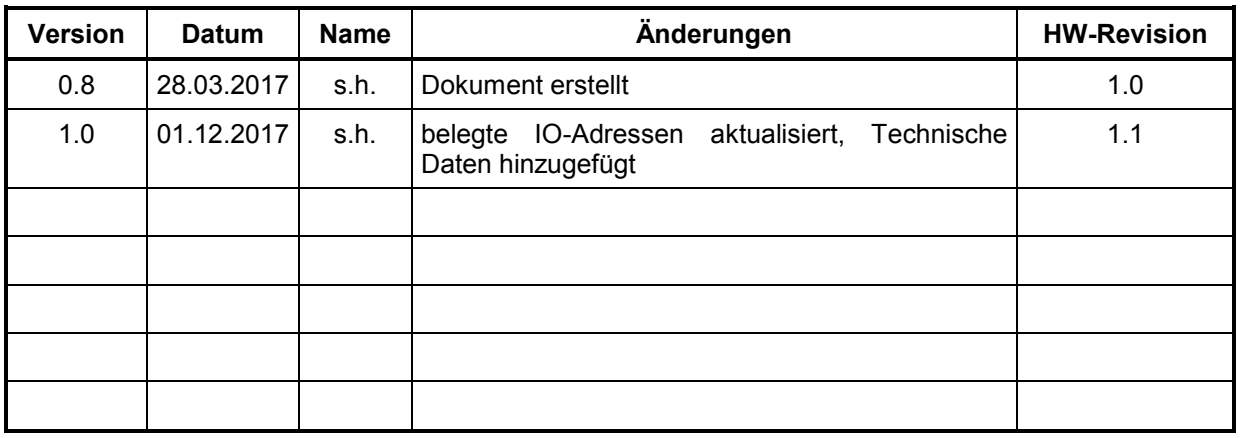

### **History**

#### 1 Überblick

Die x86-Prozessor-Baugruppe "ISA96 H1/103" (im Weiteren H1/103 genannt) orientiert sich an den bestehenden Janich&Klass-Baugruppen D2/103, A2/103 und M4/103, um diese so kompatibel wie möglich ersetzen können, ohne jedoch auf die Vorteile der neuen Prozessorplattform mit seinen neuen, leistungsfähigeren Schnittstellen verzichten zu müssen.

Wie auch schon die genannten Vorgänger-Baugruppen besteht die H1/103 im Wesentlichen aus einem CPU-Modul und einem Basisboard. Das CPU-Modul trägt hauptsächlich den Prozessor sowie den Arbeitsspeicher. Das Basisboard stellt alle weiteren notwendigen System-Komponenten sowie alle Schnittstellen zur Aussenwelt bereit.

Die verwendeten Prozessoren (Intels 4. Generation der Core-i Prozessoren, Code-Name "Haswell") bieten im Vergleich zu den Vorgänger-Prozessoren eine Vervielfachung der Leistungsfähigkeit bei etwa gleichem Niveau der Verlustleistung. Auch mit diesen Prozessoren sind komplett passiv gekühlte Systeme realisierbar.

Schon in der Grundversion der H1/103 sind 2 Gigabit-Ethernet-Controller vorhanden, sowie 2x USB3.0-Schnittstellen. Der veraltete VGA-Anschluss macht hier einer DisplayPort-Buchse Platz, welche über entsprechende Adapterkabel Anschlussmöglichkeiten an HDMI, DVI oder auch wieder VGA bietet.

Wie gewohnt ist diese Prozessorkarte durch werksseitige Konfiguration sowohl für den ISA96- als auch den AT96-Bus erhältlich.

Im Vergleich zu den Vorgänger-Baugruppen wurde bei der H1/103 auf den LPT-Port, Pfosten für IDE-Laufwerke und die Onboard-FLASH-Disk verzichtet.

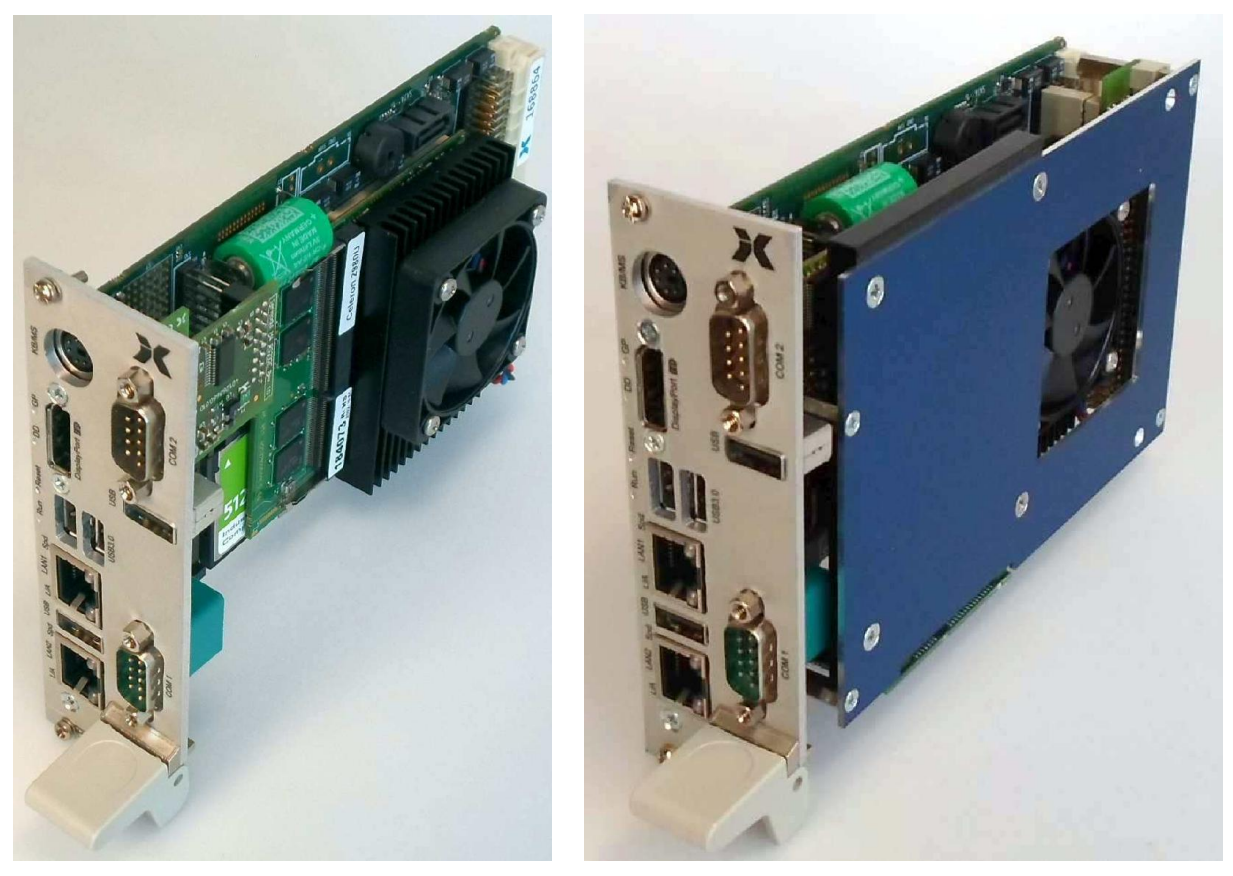

Versionen mit Seriell-Modul, rechts mit Alu-Trägerplatte und 2,5"-SATA-SSD

#### 1.1 Die technischen Daten in Stichworten

- ISA96/AT96 CPU-Karte in 3HE, 8TE
- CPU-Modul H1 (fest montiert) mit folgenden Eigenschaften:
	- Mögliche Prozessortypen aus Intels 4. Generation Core i Prozessoren ("Haswell") Celeron 2980U (2M Cache, 1.6 GHz)
		- Core i5-4300U (3M Cache, 1.9 GHz, Turbo 2.9 GHz)
		- Core i7-4650U (4M Cache, 1.7 GHz, Turbo 3.3 GHz)
	- Standardmäßig aktiv gekühlt per Lüfter, aber auch passive Kühlung möglich (abhängig von Umgebungsbedingungen, Prozessor-Version und Performance-Einstellung).
	- 4GByte onboard DDR3L Speicher, SODIMM-Sockel für bis zu 8GB SODIMM-Module, Taktfrequenz 1600MHz
- optionaler Rear-Extender passend zu bestehenden Extender-Bussen der M4/103und D2/103, zum Anschluss von Flachbildschirmen.
- optionales 2,5" SATA Laufwerk, montierbar auf passender Aluminiumplatte (wie bei D2/103)
- SATA-Buchse (7pol. mit Stromversorgungs-Logik für "SATADOM"-Module, als Ersatz für Onboard-Flash).
- CF-Sockel für CF-Speicherkarten, direkt angeschlossen an IDE-Port (PATA)
- 2x Gigabit-Ethernet-Controller (Intel i218 und i210) mit RJ45-Buchse auf Frontplatte
- 2x USB 3.0 und 1x USB2.0 auf Frontplatte
- PS/2-Anschluss für Keyboard/Mouse (per Y-Kabel) auf Frontplatte
- DisplayPort-Anschluss auf Frontpatte
- Serielle Schnittstelle COM1 als RS232C auf Frontplatte
- In der Standard-Version optional aufsteckbares Seriell-Modul als COM2 für RS232, RS232 Opto oder RS485/422 Opto (alle mit zusätzlicher USB-Schnittstelle) oder Modul mit 3-fach USB-Hub
- Bei Extended-Variante (anstatt Seriell-Modul für COM2): Kundenspezifisch leicht zu entwickelnde Erweiterungen über PCIe, SATA, USB, I2C, z.B. 3. Ethernet-Controller, CFast-Sockel, WLAN-Modul, Digitale I/O, weitere USB-Buchsen auf der Frontplatte etc.
- 1MByte batteriegepufferte SRAM-Disk
- Nuvoton Super-IO NCT6779D (mit internem Hardware-Monitor zur Überwachung von Temperaturen, Lüfterdrehzahlen und Versorgungsspannungen)
- Betriebsumgebungstemperatur 0-65°C
- Benötigte Versorgungsspannung: +5V

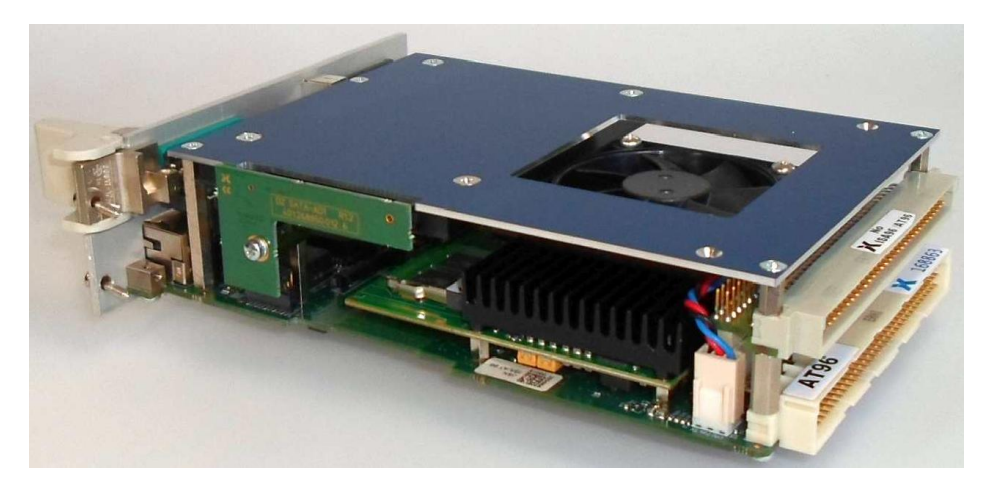

H1/103 Version mit Rear-Extender und Alu-Trägerplatte mit 2,5"-SATA-SSD. Erkennbar ist der fest montierte vertikale Adapter für 2,5"-Laufwerke "D2 SATA AD1".

#### 2 Konzeption der ISA96 H1/103

Bei der Entwicklung der H1/103 stand im Vordergrund, unterschiedlichste Kundenanforderungen an Ausstattung, Schnittstellen, Performance etc. abdecken zu können. Dies wird durch mehrere Eigenschaften der Baugruppe ermöglicht:

- CPU-Module mit unterschiedlichen Prozessorversionen bieten Flexibilität bezüglich Performance, Verlustleistung (und damit verbunden die Möglichkeit passiver Kühlung) und Preis.
- Sowohl der ISA96- als auch AT96-Bus werden unterstützt (Konfiguration werksseitig über Lötjumper)
- Möglichkeiten zum Anschluss interner Geräte wie Flachbildschirm, USB-Geräte, Speaker, Gehäuselüfter mit Drehzahlüberwachung. Hierfür ist eine 64pol. Pfostenleiste neben dem VG96-Busstecker vorhanden, welche entweder zum direkten Anschluss von Kabeln genutzt werden kann, oder für das Konzept des kabellosen "Rear-IO", bei dem über einen zusätzlichen Adapter die Signale auf einen fest montierten "Extender-Bus" geführt werden (näheres dazu s. u.).
- Optional kann eine 2. serielle Schnittstelle in Form eines Seriell-Moduls auf der Frontplatte zur Verfügung gestellt werden. Die Seriell-Module sind in verschiedenen Ausführungen erhältlich (RS232C, RS232 optoentkoppelt, RS485/422 optoentkoppelt, 20mA optoentkoppelt, jeweils mit einer zusätzlichen USB2.0-Schnittstelle).
- Folgende Laufwerke können angeschlossen werden:

- Eine CompactFlash-Memory-Karte, dafür befindet sich ein CF-Sockel auf der Platine. - 2,5" SSD oder HD. Dieses Laufwerk kann optional mit einer Trägerplatte und einer Adapterplatine fest auf der H1/103 montiert werden, die Breite der Baugruppe von 8TE bleibt dabei bestehen.

- Beliebige Laufwerke mit SATA-Anschluss. Hierzu kann die vorhandene SATA-Buchse genutzt werden.

- Stattdessen ein "SATADOM"-Modul der Fa. InnoDisk als SATA-SSD, welches auf die SATA-Buchse aufgesteckt werden kann und dann kabellos darüber mit Strom versorgt wird.

- Anstatt des optionalen Seriell-Moduls können sogannte "Front-Extender" eingesetzt werden, um weitere Schnittstellen auf der Frontplatte und zusätzliche Funktionalitäten bereitzustellen. Dieses Konzept ist vor allem für kundenspezifische Erweiterungen vorgesehen, welche durch die Standardausstattung der H1/103 nicht abgedeckt werden.
- Die altehrwürdige VGA-Buchse ist auf der H1/103 durch eine DisplayPort++-Buchse ersetzt worden. DisplayPort (Version 1.2) bietet aktuelle Performance, einen zuverlässigen, verriegelbaren Stecker sowie ein großes Markangebot an preisgünstigen Adaptern und Adapterkabeln für die Umsetzung auf HDMI, DVI und VGA. Somit läßt sich mit DipslayPort Abwärtskompatibilität zu VGA herstellen sowie alle aktuellen Digital-Monitore anschließen.

#### 2.1 Konzept von Rear-Extender und Extender-Bus

Das Konzept des Rear-Extenders in Kombination mit Extender-Bussen bietet die Möglichkeit, vor allem in Geräten verbaute Flachbildschirme anzuschließen, ohne dabei Kabel direkt auf die H1/103 führen zu müssen. Dadurch wird zum einen die Montage- und Servicefreundlichkeit erhöht, zum anderen können Kabel kürzer gehalten werden.

Ein weiterer wichtiger Vorteil besteht darin, dass auf Extender-Bussen noch zusätzlich Anpassungen gemacht werden können, z.B. für Flachbildschirme eine Umsetzung von LVDS auf Digital-RGB, zusätzliche Logik für Stromversorgung bzw. Hintergrundhelligkeit,

oder einfach nur die Anpassung der Signale an einen geeigneten Steckverbinder, optimalerweise um vorhandene Kabel verwenden zu können.

Gleiches gilt auch für eine auf den Rear-Extender geführte USB-Schnittstelle, welche z.B. auch durch einen USB-Hub vervielfacht werden kann.

Die folgende Zeichnung verdeutlicht das Prinzip des Konzepts:

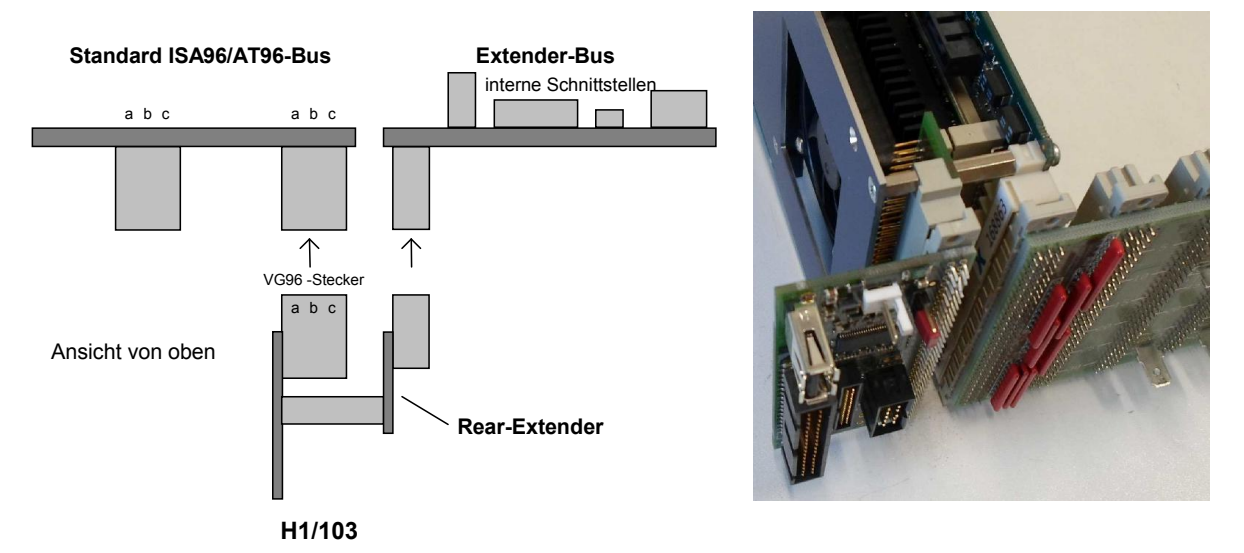

Das Bild rechts zeigt ein Beispiel eines Extender-Busses mit der H1/103 und AT96-Bus (H1/103 mit Trägerplatte für 2,5" SATA-Laufwerk).

Folgende Signale/Schnittstellen stehen auf dem Rear-Extender zur Verfügung:

- 2 LVDS-Kanäle mit je 24Bit Farbtiefe
- USB2.0-Port
- SM-Bus-Schnittstelle
- I2C-Schnittstelle
- Lautsprecherausgang des System-Speakers
- Reset-Ausgang
- PWM-Ausgang und Drehzahl Eingang für externen (Gehäuse-)Lüfter

Das Konzept ist darauf ausgelegt, die Extender-Busse kundenspezifisch zu entwerfen, um eine optimale Anpassung zu erreichen. Die Entwicklung solch eines Extender-Busses ist dabei relativ einfach und schnell durchzuführen, wobei keine großen Entwicklungskosten anfallen.

Sprechen Sie uns bitte an, wenn solch eine Umsetzung interessant für Sie erscheint!

#### 2.2 Konzept der Front-Extender

Das Konzept des Front Extenders existiert auch schon auf den Baugruppen M4/103, D2/103 und A2/103 und wird dort real in erster Linie genutzt, um einen 2. Ethernet-Controller zu realisieren. Die tatsächlichen Möglichkeiten dieses Konzeptes gehen jedoch weit darüber hinaus.

Basierend auf einem hochpoligen Steckverbinder (der optional bestückt werden kann), über den zusätzliche Schnittstellen wie PCIe, SATA, USB, LPC, I2C verfügbar sind, lassen sich kundenspezifische Wünsche realisieren, die mit der Standard-Version nicht umsetzbar wären.

Hier ein Bild der "einfachen" Version zur Realisierung eines weiteren Ethernet-Anschlusses.

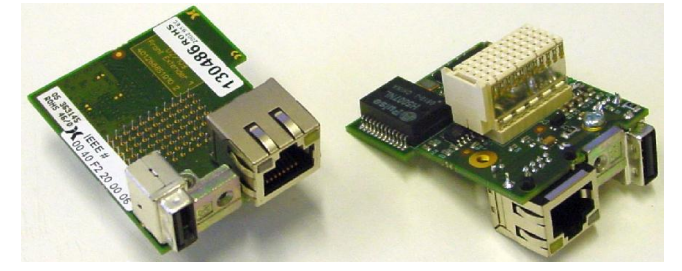

Das folgende Bild zeigt ein Demonstrationsmuster eines Front Extender zur A2/103, welches die gesamte 3HE-Höhe ausnutzt.

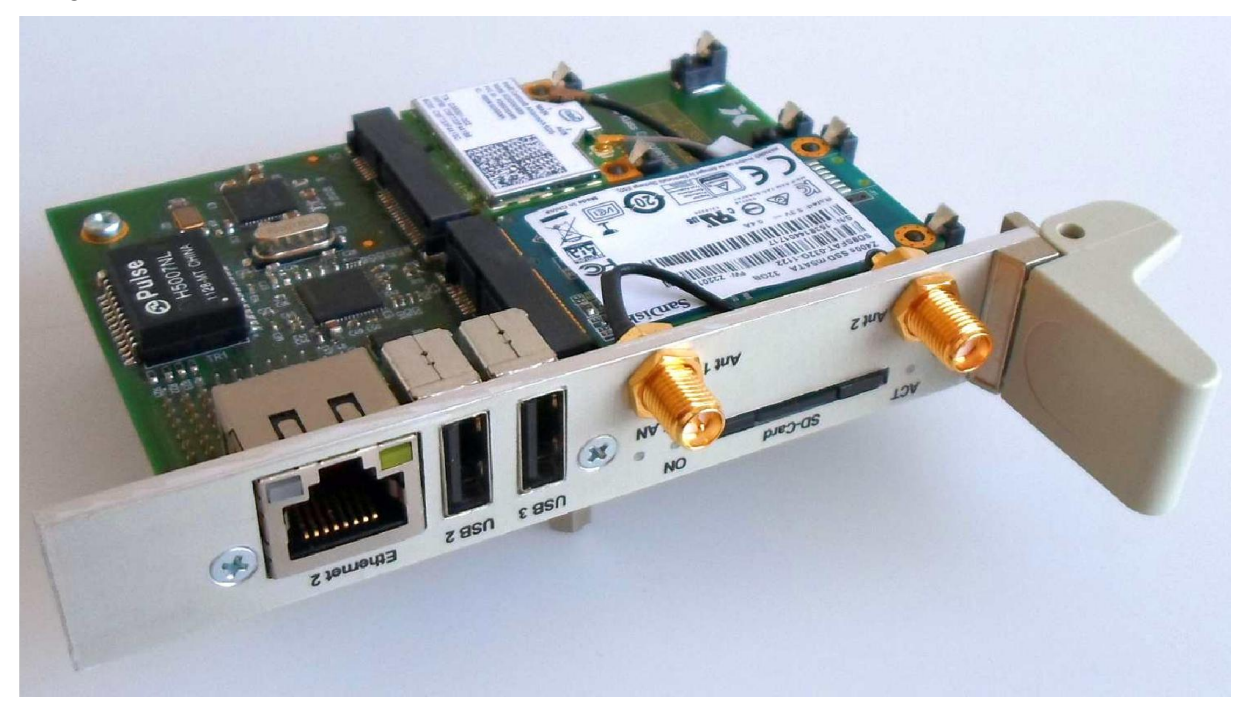

Diese Platine soll die Möglichkeiten aufzeigen, die das Konzept bietet. Zu sehen sind: Gigabit-Controller, 2x USB, SD-Card auf der Frontplatte sowie ein WLAN-Modul und eine mSATA-SSD.

Weitere Wünsche wie z.B. Digitale I/Os sind ebenfalls möglich. Begrenzt werden die Möglichkeiten hauptsächlich von dem verfügbaren Platz auf der Frontplatte sowie der max. Platinengröße.

Die Umsetzung solch einer Platine erfordert i.A. keinen großen Aufwand.

Bitte sprechen Sie uns bei Interesse an!

#### 2.3 SATADOM-Module

Als neue, optionale Alternative zur Onboard-Flash-Disk bietet die H1/103 eine spezielle SATA-Buchse, an die sowohl normale SATA-Laufwerke per Kabel angeschlossen werden können, als auch sogenannte SATADOM-Module kabellos direkt aufgesteckt werden können. Dies wird dadurch möglich, indem ein speziell beschalterer Pin (normalereise GND) zur Versorgung der Module genutzt wird (sogenannte Pin7- Versorgung) bzw. die SATA-Buchse einen weiteren Stromversorgungs-Pin bietet, welcher bei Standard-SATA-Buchsen nicht vorhanden ist (sogenannte Pin8-Versorgung).

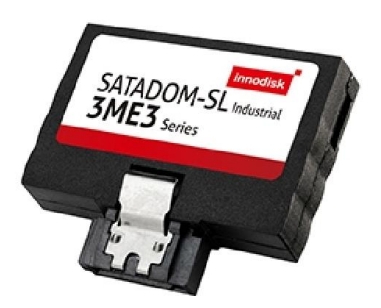

Solche Module (z.B. von Fa. InnoDisk, Bild rechts), welche in unterschiedlichen Technologien und Größen angeboten werden, bieten letztendlich deutlich höhere Flexibilität und Skalierbarkeit bezüglich der jeweiligen Applikation sowie i.A. höhere Performance und sind damit ein leistungsfähiger Ersatz für die zuvor vorhandene Onboard Flash-Disk.

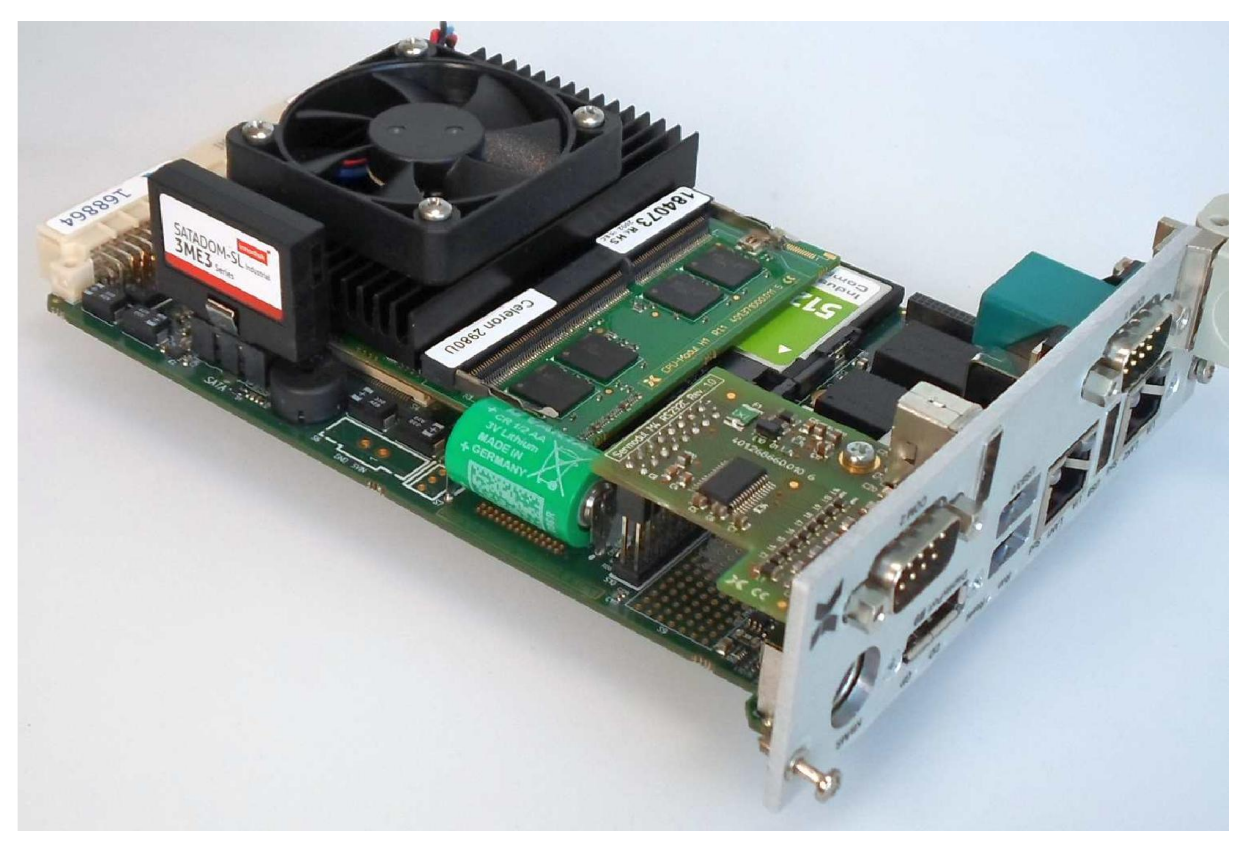

H1/103 mit aufgestecktem SATADOM-Modul und eingesteckter CompactFlash-Memory-Karte (großteils verdeckt von CPU-Modul).

#### Technische Beschreibung Ver. 1.0 Ver. 1.0 ISA96 H1/103

#### 3 Blockschaltbild der ISA96 D2/103

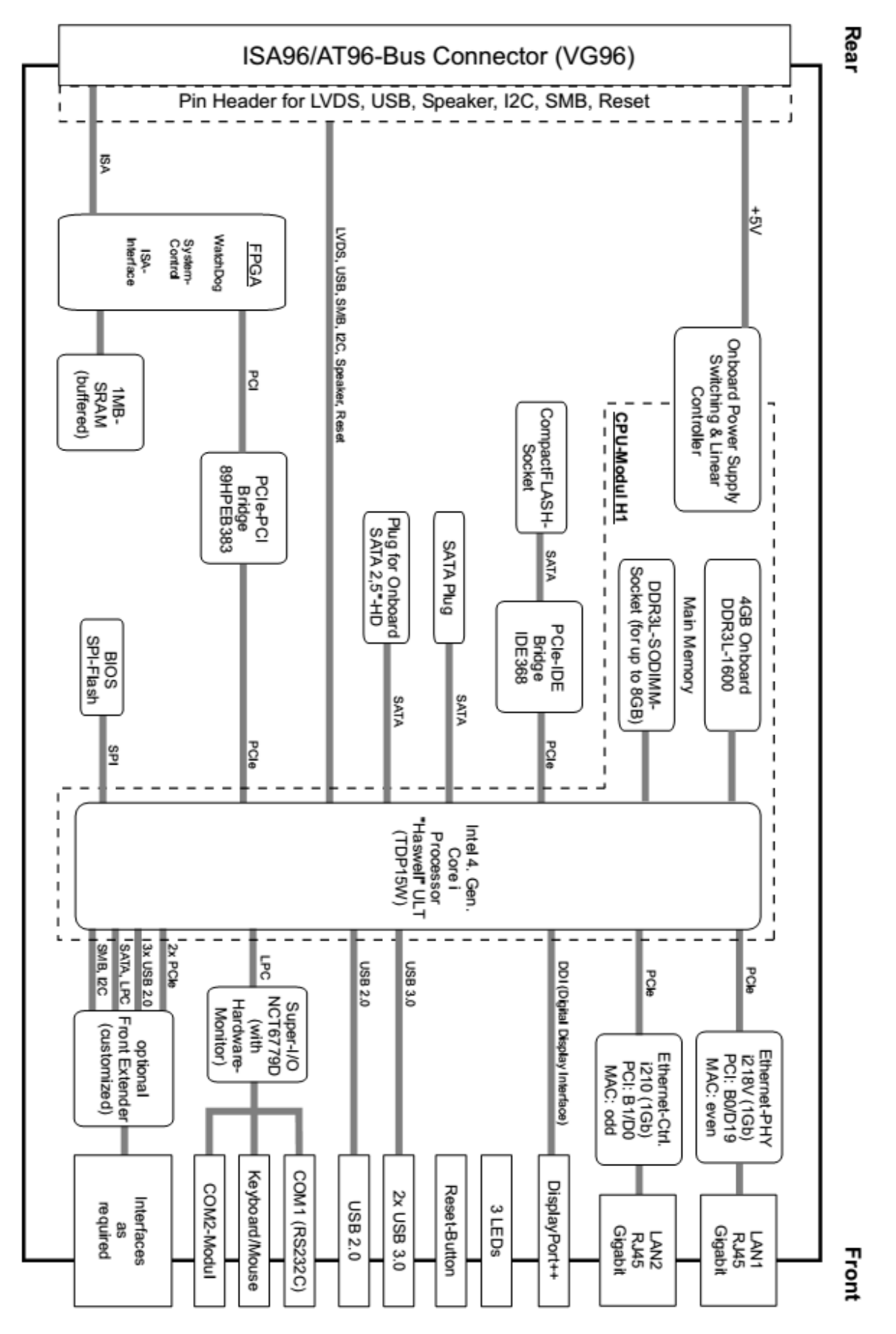

#### 4 Lageplan

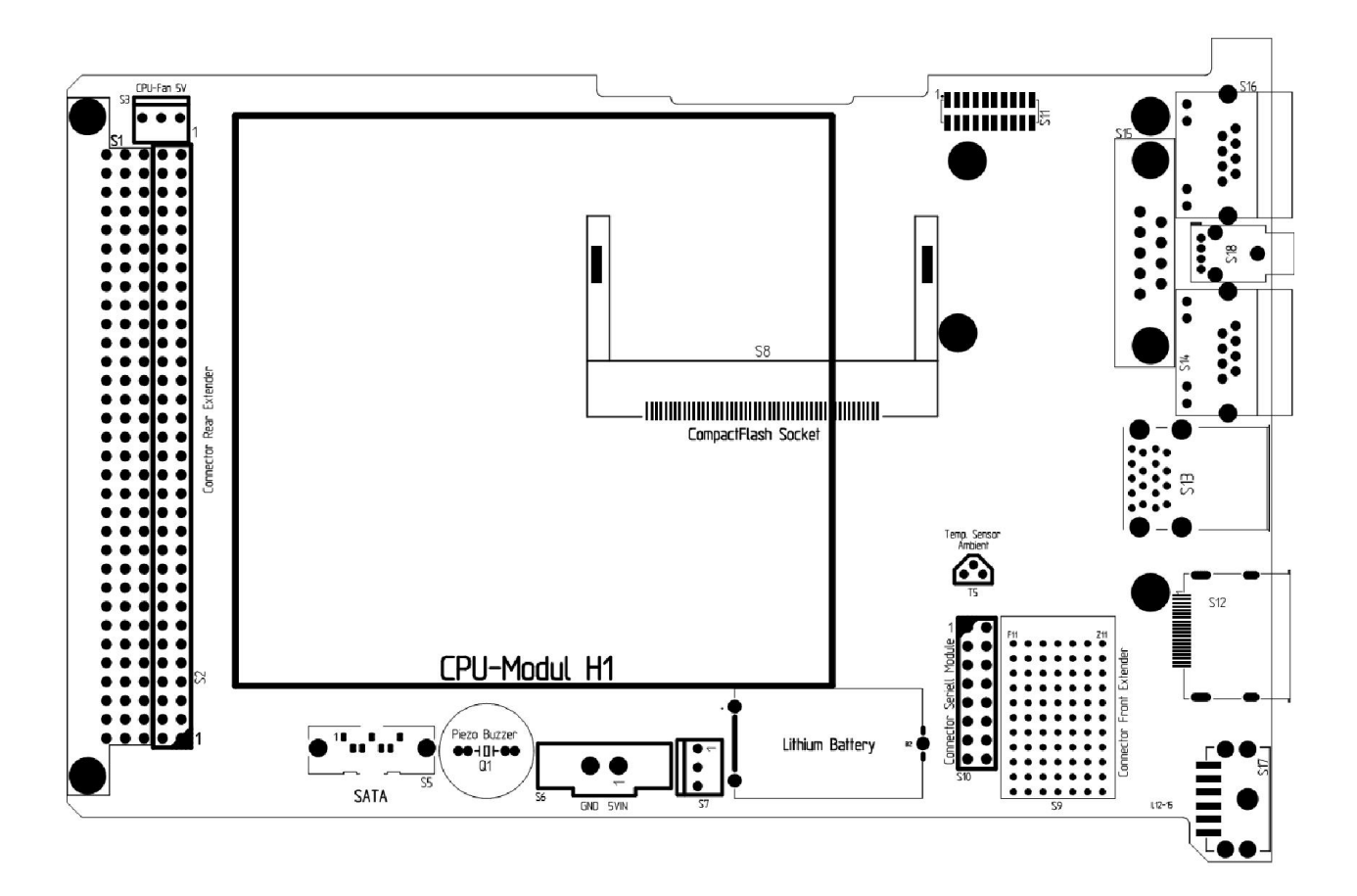

#### 5 Frontplatte

Diese Zeichnung zeigt die Frontplatte der H1/103 in der Version mit 8TE mit Ausschnitten für ein optionales Seriell-Modul. Für die Basis-Version ohne Seriell-Modul entfallen die beiden Ausschnitte rechts oben (COM2 und USB).

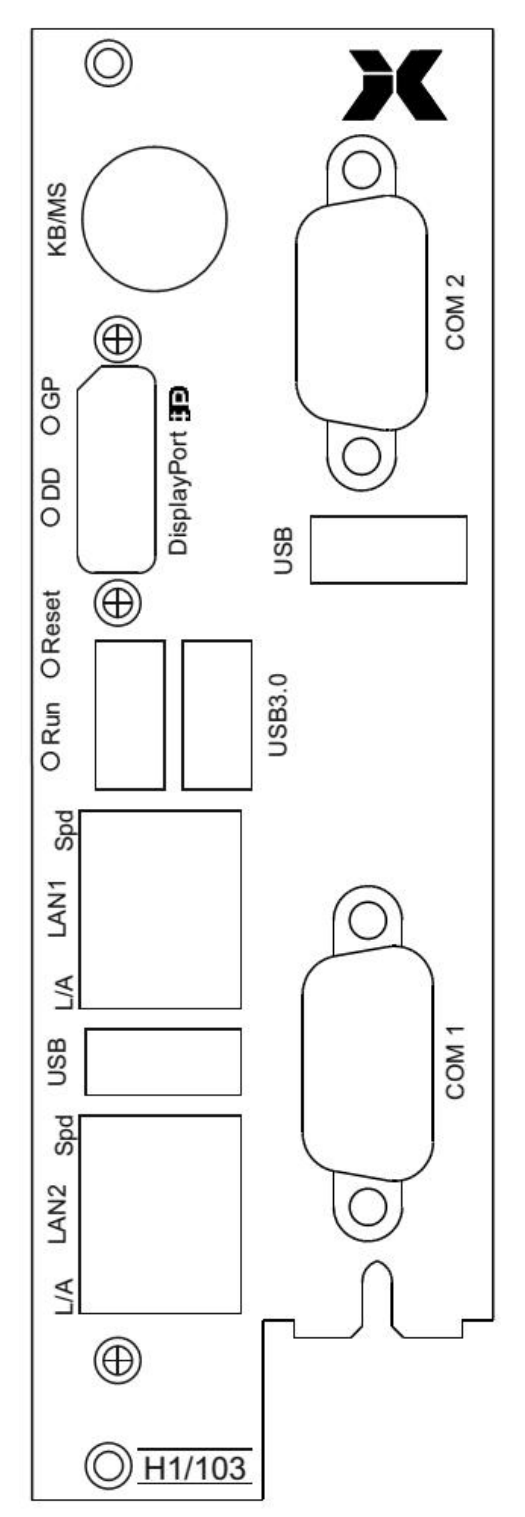

#### 6 Komponenten der H1/103

#### 6.1 CPU-Modul

Die zentrale Komponente der H1/103 ist das austauschbare CPU-Modul H1. Hierauf befinden sich u.a. der fest aufge-lötete Prozessor, der Hauptspeicher und der Intel HD Grafikcontroller. Der Master-PC lässt sich so durch Auswahl eines passenden CPU-Moduls exakt an die Anforderungen der jeweiligen Anwendung anpassen. Zur<br>Wahl stehen derzeit vier Dual-Core stehen derzeit vier Dual-Core Prozessoren aus der Intel "Haswell" Familie: Celeron mit 1,6GHz Taktfrequenz, Core i5 mit 1,9GHz Taktfrequenz und Core i7 mit 1,7GHz Taktfrequenz.

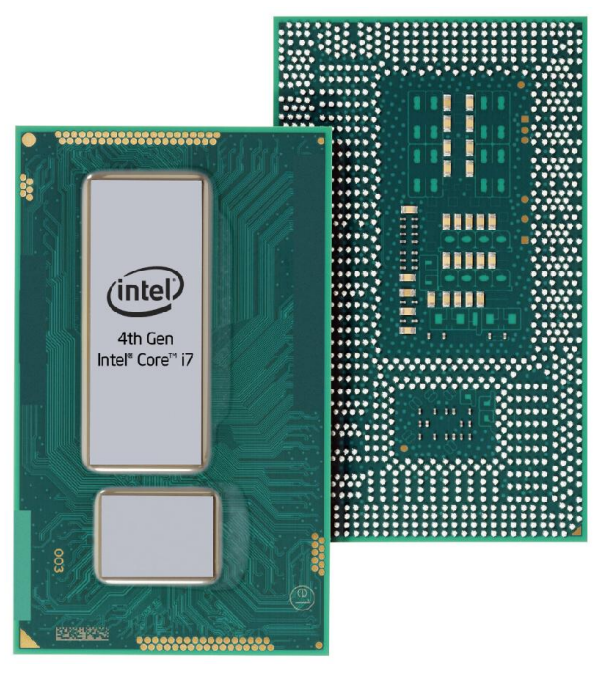

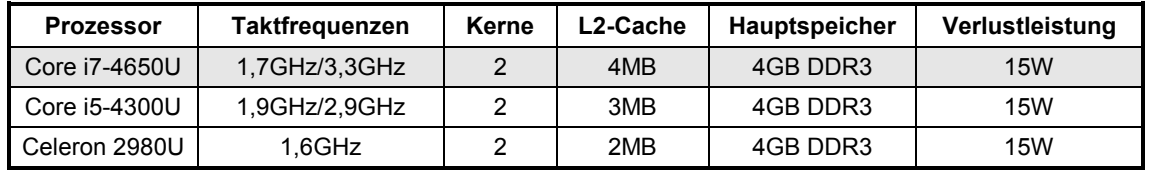

#### 6.2 Hauptspeicher

Auf dem CPU-Modul H1 ist bereits 4GByte DDR3L-1600-SDRAM fest aufgelötet.

Der Prozessor arbeitet ausschließlich mit DDR3-Low-Voltage-Speicher ("DDR3L", niedrigere Versorgungsspannung 1,35V) und unterstützt Taktraten von effektiv 1600MHz (DDR3L-1600 bzw. PC3-12800). Schnellere Speichermodule sind i. A. abwärtskompatibel und können verwendet werden. Die maximale Speichergröße des Moduls kann 8GByte betragen. Insgesamt sind damit also Speochergrößen von 12GByte realisierbar.

#### 6.3 Gigabit-Ethernet-Controller

Die H1/103 ist mit zwei Gigabit-Ethernet-Controllern Intel i218V und Intel i210 ausgestattet. Mit diesen Controllern stehen zwei unabhängige, IEEE 802.3ab kompatible Netzwerkanschlüsse vom Typ 10/100/1000Base-T zur Verfügung. Die RJ45-Buchsen zum Anschluss von Standard-Twisted-Pair-Netzwerkkabeln (Cat.5e oder besser) finden sich auf der Frontplatte.

#### Allgemeine Eigenschaften:

- Gigabit-Ethernet-Controller
- IEEE 802.3ab kompatibler PHY für 10/100/1000Base-T-Interface
- Erfüllt die Anforderungen gemäß IEEE/ANSI 802.3x
- 2 LEDs an der RJ45-Buchse zur Kontrolle der Netzwerkaktivitäten

#### Status-LEDs:

Die Ethernet-Controller steuern je 2 LEDs "Spd" (gelb/grün) und "L/A" (gelb), die auf der Anschlussseite direkt in den RJ45-Buchsen "NET1" und "NET2" zu finden sind. Diese LEDs liefern Informationen über Zustand und Aktivität des jeweiligen Netzwerks und des Controllers:

- Spd: "Speed" diese LED leuchtet grün, wenn der Controller im Gigabit-Modus arbeitet und gelb, wenn er im 100Base-TX-Modus arbeitet. Leuchtet diese LED nicht, befindet sich der Controller im 10Base-T-Modus. Die Erkennung und Umschaltung auf den vorliegenden Netzwerk-Typ erfolgt automatisch.
- L/A: "Link/Activity" diese LED leuchtet, solange eine einwandfreie Netzwerkverbindung besteht. Bei Netzwerkaktivitäten verlischt diese LED im Rhythmus der gesendeten bzw. empfangenen Datenpakete.

#### PXE-Boot:

Die H1/103 bietet die Möglichkeit, das Betriebssystem nicht von einem lokalen Laufwerk, sondern stattdessen über das Netzwerk von einem PXE-Server zu booten. Dazu ist das BIOS der H1/103 mit einer PXE-BIOS-Extension ausgestattet. Um das System vom Netzwerk booten zu können, muss die Bootreihenfolge im BIOS-Setup passend eingestellt sein. Achtung: Das Booten über Netzwerk ist nur mit dem Controller i218V möglich, die zugehörige RJ45-Buchse ist mit "NET1" gekennzeichnet (linke Buchse). Am Controller i210 ist die PXE-Boot-Funktion nicht aktiviert.

#### 6.4 Super-I/O Controller

Der Super-I/O-Controller NCT6779D des Master-PCs stellt zwei Seriell-Schnittstellen, eine Parallel-Schnittstelle, einen PS/2 Tastatur- und Mauscontroller, einen Hardwaremonitor und zahlreiche GPIO-Pins zur Verfügung. Auf dem Master-PC wird jedoch die Parallel-Schnittstelle nicht genutzt.

#### 6.5 Hardware-Monitor

Zur Überwachung der Versorgungsspannungen, der Temperaturen und der Lüfter ist auf der H1/103 ein Hardware-Monitor im Super-I/O-Chip integriert.

Zur Überwachung des Betriebszustands der Baugruppe lassen sich die Werte des Hardware-Monitors auslesen.

Es können folgende Messwerte abgerufen werden:

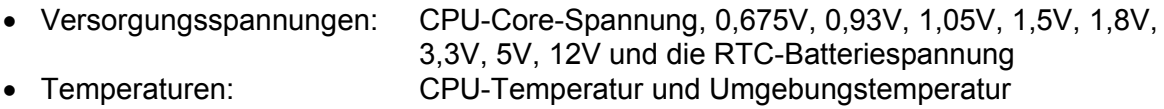

Lüfter: Drehzahl des CPU- und Gehäuselüfters

Bei Interesse kann Beispiel-Source-Code (C für DOS) zur Verfügung gestellt werden.

Der Hardware-Monitor kann über spezielle I/O-Adressen (via LPC-Bus) angesprochen werden. Die folgende Tabelle fasst die Zugangsmöglichkeiten zum Hardware-Monitor zusammen:

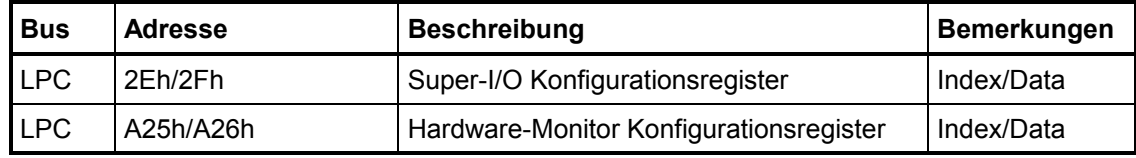

#### Anmerkungen:

Eine ausführliche Beschreibung aller Register des Hardware-Monitors ist im Datenblatt NCT6779D des Herstellers Nuvoton zu finden: http://www.nuvoton.com

#### 6.6 CompactFlash-Sockel

Die H1/103 verfügt über einen Steckplatz für eine CompactFlash-Speicherkarte. Die Karte wird im True-IDE Modus betrieben und ist ein Master-Device an der IDE-Schnittstelle. Die eingesteckten CompactFlash-Karten werden mechanisch durch die Führungsschiene des Baugruppenträgers verriegelt.

Das der Prozessor der H1/103 keine IDE-Schnittstelle mehr besitzt, wird diese durch einen PCIe-IDE-Controller realisiert. Sobald eine CompactFlash-Karte eingesteckt ist, blendet sich im Memorybereich D0000h – D3FFFh eine BIOS-Erweiterung zur Unterstützung dieses Bausteins ein. D.h. bei Verwendung einer CF-Karte kann dieser Speicherbereich nicht für ISA96/AT96-Peripheriekarten genutzt werden.

#### 6.7 USB-Schnittstellen

Die H1/103 bietet auf der Frontplatte in der Grundsausstattung zwei USB 3.0- und eine USB 2.0-Schnittstelle zum Anschluss von Peripheriegeräten. Die USB-Schnittstellen entsprechen der USB-Spezifikation 3.0 und 2.0 und lassen somit Übertragungsraten von 5GBit/s bzw. 480Mbit/s zu. USB-Geräte sind "hot-plug"-fähig, d.h. sie dürfen im Betrieb an- oder abgesteckt werden.

Zum Schutz des Gerätes ist bei den USB-Schnittstellen die Stromabgabe begrenzt. Die 3.0- Schnittstellen auf der Frontplatte dürfen in Summe mit maximal 1,5A belastet werden

Die optionalen Seriell-Module (für COM2) bieten ebenfalls eine zusätzliche USB 2.0- Schnittstelle, welche einzeln abgesichert ist und mit 500mA belastet werden darf.

Eine weitere USB 2.0-Schnittstelle ist auf die ,hintere' 64pol. Pfostenleiste bzw. den Rear-Extender geführt.

Beim Einsatz von Front-Extendern stehen dort weitere 3 USB 2.0-Ports zur Verfügung.

#### 6.8 EEPROM

Auf der H1/103 befindet sich ein 512Byte großes EEPROM,welches für kundenspezifische Zwecke genutzt werden kann (Konfigurationsdaten, Schlüsselworte, etc.).

Bei Interesse an der Nutzung dieses EEPROMs setzen Sie sich bitte für Details bezüglich Zugriff mit uns in Verbindung.

#### 6.9 SCRAM

Auf der H1/103 befindet sich zusätzlich zum SDRAM-Hauptspeicher ein 1MByte großes statisches CMOS-RAM (SCRAM), dessen Inhalt durch die interne Lithium-Batterie gepuffert wird. Das SCRAM kann auf zwei verschiedene Arten genutzt werden:

linear: Das SCRAM wird teilweise (die komplette Größe von 1MByte kann hier nicht genutzt werden) direkt in den Memory-Adressbereich zwischen D0000h und DFFFFh eingeblendet.

geschaltet: Das SCRAM ist in dieser Betriebsart in 16KByte große Blöcke zerlegt, wovon immer nur ein Block in den Memory-Adressbereich zwischen D0000h und DFFFFh eingeblendet wird. Über einen I/O-Port kann die Nummer des einzublendenden Blockes angegeben werden.

Die Konfiguration des SCRAMs bezüglich Betriebsart, Startadresse und Größe muss nach jedem Start vom Anwendungsprogramm über spezielle Konfigurationsregister eingestellt werden. Selbstverständlich darf der eingestellte Adressbereich nicht von anderen Karten belegt sein.

Für weitere Details zur Konfiguration setzen Sie sich bitte mit uns in Verbindung.

Die entsprechenden Konfigurationsregister und die Funktionsweise des SCRAMs ist kompatibel zu den Vorgängerkarten A2/103, D2/103, V8/103, M4/103.

#### 6.10 Watchdog

Die ISA96 D2/103 verfügt über einen Watchdog, der einen Hardware-Reset auslöst, wenn er vom laufenden Programm nicht innerhalb einer bestimmten Zeit periodisch getriggert wird. Die Sicherheit des Gesamtsystems kann so deutlich verbessert werden.

Der Watchdog muss per Software vom Anwenderprogramm bezüglich seiner Triggerzeiten konfiguriert werden, soweit er verwendet werden soll:

#### Konfiguration des Watchdogs:

Konfigurationsregister WDCONF (Index 0Bh):

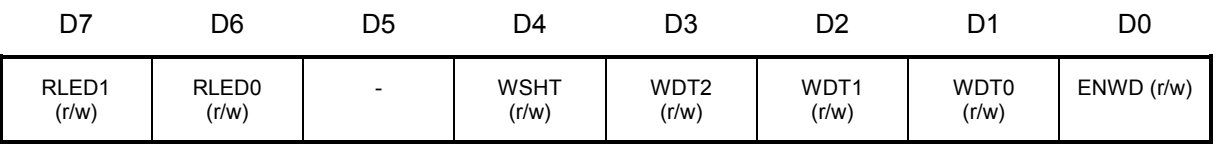

RLED1...0: Mit diesen Bits wird die blaue Run-LED auf der Frontplatte gesteuert. Folgende Zustände sind einstellbar: 00b: aus 01b: an 10b: Blinkt mit 1 Hz 11b: Blinkt mit 2Hz

WDT2...0: Diese Bits bestimmen die Zeitkonstante des Watchdogs.

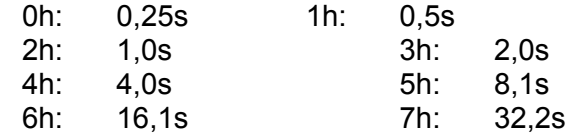

- ENWD: Durch Setzen dieses Bits wird der Watchdog scharf geschaltet. Mit dem nächsten Schreibzugriff auf das Konfigurationsregister WATCHDOG (Index 55h) startet dann der Zähler mit der hier eingestellten Zeitkonstante.
- WSHT: Ist dieses Bit gesetzt, hat der Watchdog zuvor einen Hardware-Reset ausgelöst. Um dieses Bit zurückzusetzen, muss erst eine 1 und danach eine 0 geschrieben werden.

Dieses Konfigurationsregister WDCONF beschreibt man wie folgt:

- Auf I/O-Register 45h den Wert 0Bh schreiben.
- I/O-Register 46h auslesen, um Bit6-7 nicht zu verändern.
- Auf I/O-Register 46h den gewünschten Wert für WDCONF schreiben (Bit6-7 unverändert lassen).

#### Triggern des Watchdogs:

Der Watchdog wird erst dann aktiv, wenn er zum ersten Mal getriggert wird.

Dies geschieht folgendermaßen:

- Auf I/O-Register 45h den Wert 55h schreiben
- Auf I/O-Register 46h einen Wert ≠55h schreiben (der Wert 55h löst einen sofortigen Reset der ISA96 D2/103 aus).

#### 6.11 LEDs

Auf der H1/103 befinden sich, abgesehen von den LEDs an der Netzwerkbuchse, noch 3 weitere LEDs auf der Frontplatte:

- RUN (blau): Diese LED signalisiert, das sich das Systems in einem aktiven Betriebszustand befindet.
- DD (grün): Diese LED zeigt Zugriffe auf die IDE-Schnittstelle an.
- GP (gelb): Die Bezeichnung GP steht für "General Purpose". Die Funktion dieser LED kann über Konfigurationsregister eingestellt werden.

Neben den oben genannten Funktionen signalisieren die LEDs in Kombination bestimmte Zustände kurz nach dem Einschalten des Systems. Dies dient insbesondere zur Fehlereingrenzung, falls das System nicht ordnungsgemäß anläuft.

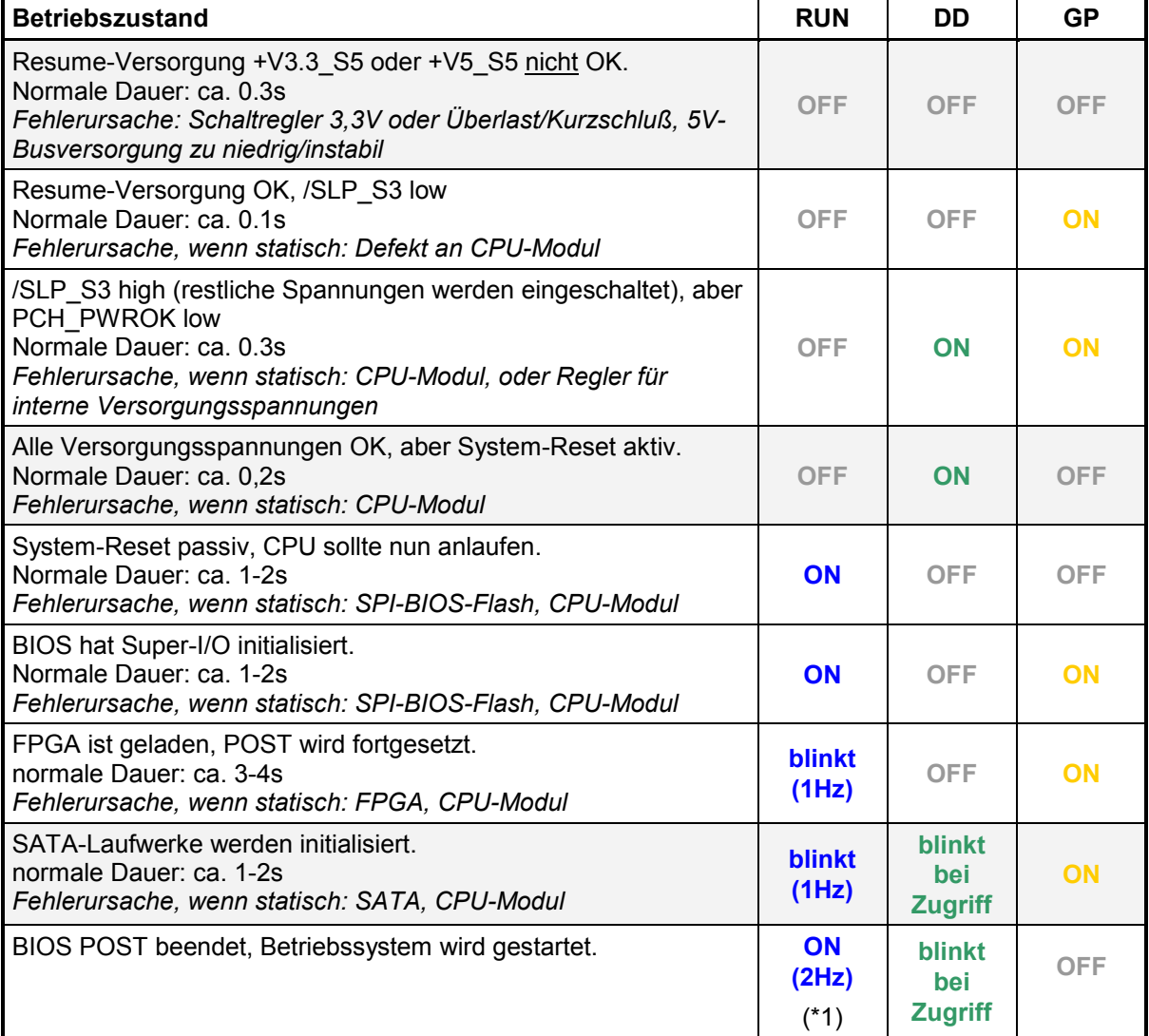

(\*1): Schnelles Blinken (2Hz) nur, wenn CMOS-Batterie entladen ist.

#### 6.12 Graphic-Controller

Die H1/103 nutzt für ihre Graphic-Ausgänge den im Prozessor integrierten Graphic-Controller. Dieser Graphic-Controller unterscheidet sich in erster Linie in der Performance abhängig vom Prozessortyp auf dem CPU-Modul:

Prozessor Celeron 2980U: Intel HD Graphics Prozessor Core i5-4300U: Intel HD Graphics 4400 Prozessor Core i7-4650U: Intel HD Graphics 5000

Die H1/103 nutzt den eDP-Kanal (embedded Display Port) des Prozessors als LVDS-Interface für Flachbildschirme und einen der zwei internen DDIs (Digital Display Interface) über eine DisplayPort-Buchse in der Frontplatte.

Das Digital Display Interface des Prozessors unterstützt sowohl DisplayPort 1.2a als auch HDMI 1.4. Die Erkennung HDMI oder DP erfolgt automatisch durch den Typ des angeschlossenen Kabels/Adapters.

Eigenschaften der Graphic-Schnittstellen:

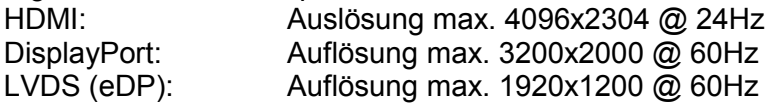

Die DisplayPort-Buchse bietet die Möglichkeit, Gegenstecker mit Verriegelung einzusetzen, was die mechanische Robustheit deutlich erhöht.

Für DisplayPort gibt es ein breites Markangebot an Adapern und Adapterkabeln, mit deren Hilfe sich neben Monitoren mit DisplayPort-Anschuß auch solche mit HDMI-, DVI- und auch VGA-Anschluß betreiben lassen.

Das LVDS-Interface besteht aus 2 LVDS-Kanälen mit 24Bit Farbraum (jeder Kanal besteht aus 3 differenziellen Daten- und 1 Clock-Leitung).

Die Einstellung des verwendeten Flachbildschirmtyps kann nicht automatisch geschehen, sondern muß konfiguriert werden. Dazu wird ein Janich&Klass-eigenes DOS-Programm verwendet, welches den entsprechenden Datensatz einspielt.

Im BIOS-Setup besteht zwar ein Menü-Punkt, um einen Flachbildschirmtyp einzustellen, diese Einstellung wird jedoch janoriert.

Das DOS-Programm wird folgendermaßen aufgerufen:

H1FPCFG /wFILE wobei FILE der Dateiname (ohne die Extension .EDD) der zu dem Flachbildschirm passenden Konfigurationsdatei ist.

Für weitere Details setzen Sie sich bitte mit uns in Verbindung.

Der Graphic-Controller unterstützt simultane Darstellung auf LVDS und DisplayPort (default, z.B. im BIOS-Setup) sowie unterschiedliche Inhalte. Die simultane Darstellung gelingt jedoch nur bei VESA-kompatibelen Modi, nicht z.B. unter DOS.Unter DOS wird nur ein Bild auf dem "Primary IGFX Boot Display" ausgegeben. Welches dies ist, hängt von der Einstellung im BIOS-Setup ab, zu finden unter "Chipset -> System Agent (SA) Configuration -> Graphics Configuration -> LCD Control". Dabei bedeutet:

EFP: Ausgabe über DisplayPort (External Flat Panel)

LFP: Ausgabe über LVDS (Local Flat Panel)

#### 6.13 Seriell-Schnittstellen

Die H1/103 besitzt zwei Seriell-Schnittstellen mit je 16Byte FIFO (16550 kompatibel). Die erste Schnittstelle (COM1) ist fest als RS232C ausgeführt. Die zweite Schnittstelle COM2 kann durch ein 'Seriell-Modul M4' realisiert werden.

Genauere Angaben zu den Seriell-Treibermodulen finden sich in den dazugehörenden Technischen Beschreibungen. Die aktuelle Janich & Klass Preisliste gibt Auskunft darüber, welche Treibermodule und Adapter zur Zeit erhältlich sind.

Sowohl bei COM1 als auch auf den Seriell-Modulen ist die Bestückungsoption vorgesehen, +5V auf den Pin 9 (RI) des DSUB-Steckverbinders zu führen, um dort anzuschließende Adapter/Umsetzer etc. zu versorgen.

Bitte sprechen Sie uns an, falls dies für Sie notwendig sein sollte.

#### 6.13.1 RS232-Schnittstelle COM1

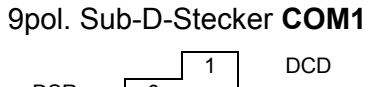

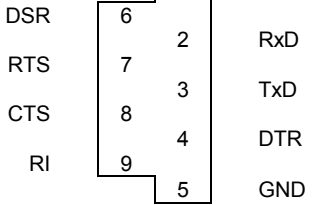

#### 6.14 PS/2 Tastatur- / Mausschnittstelle

In die Frontplatte der H1/103 ist eine 6polige Mini-DIN-Buchse eingebaut. Hier kann eine Standard-Tastatur mit PS/2-Stecker angeschlossen werden.

An zwei von der Tastatur unbenutzten Pins der Mini-DIN-Buchse sind die Signale der PS/2- Maus-Schnittstelle gelegt. Mit Hilfe von sogenannten "Y-Kabeln", welche die Signale von Maus- und Tastatur-Schnittstelle auf zwei getrennten Mini-DIN-Buchsen bereitstellen, lassen sich beide Geräte gleichzeitig betreiben.

Pinbelegung der Mini-DIN-Buchse (Draufsicht):

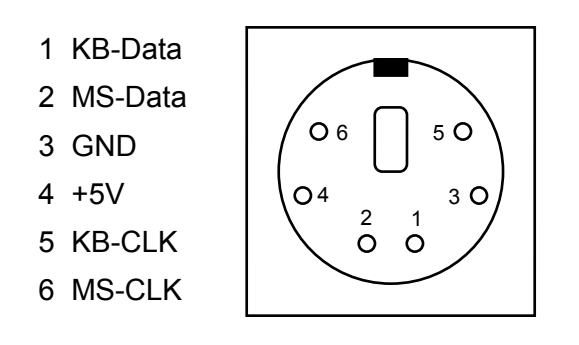

#### 7 Ressourcenbelegung

#### 7.1 **I/O- und Memory-Adressbelegung**

Im I/O-Adressraum von 0000h bis FFFFh belegt die H1/103 die folgenden Adressen:

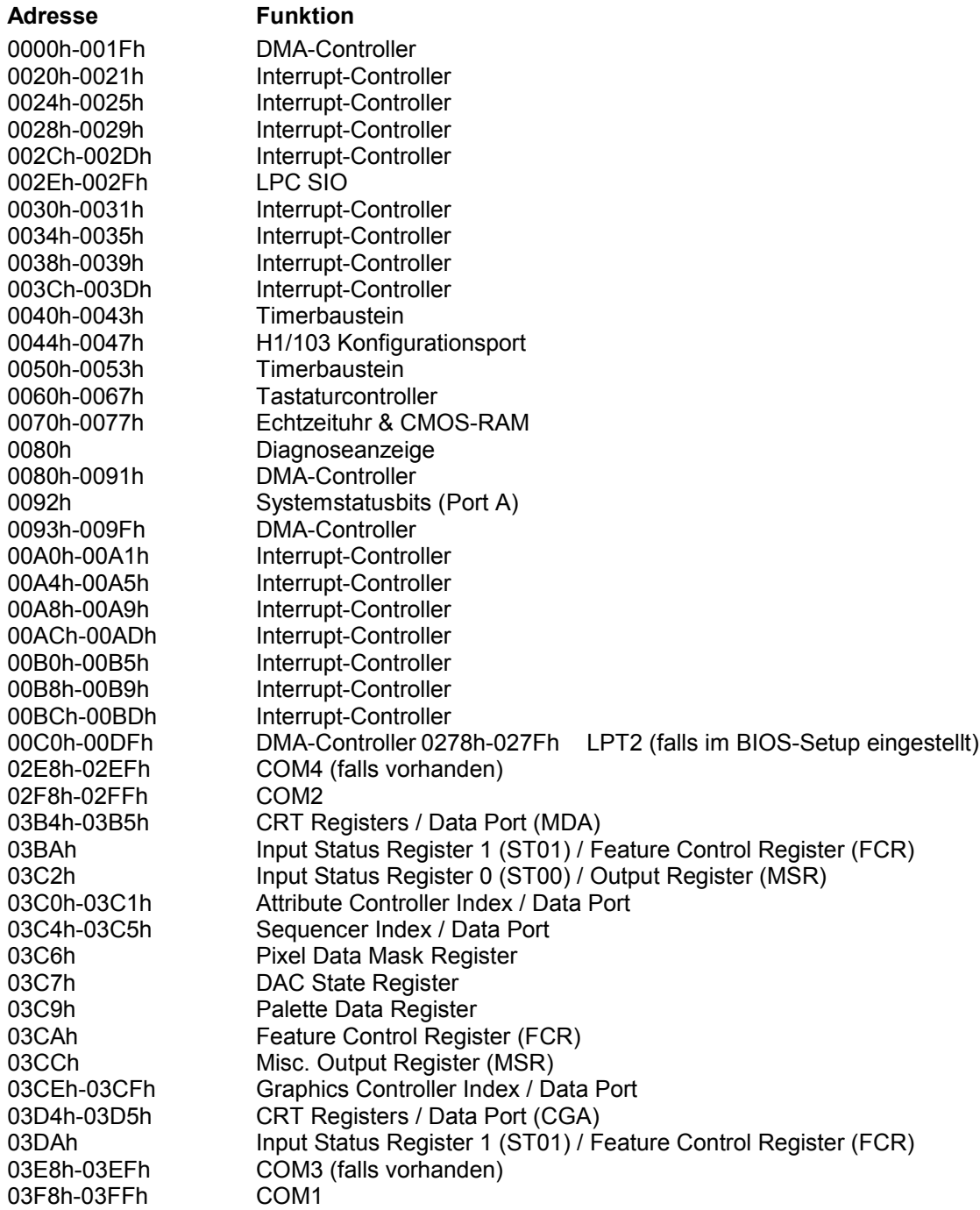

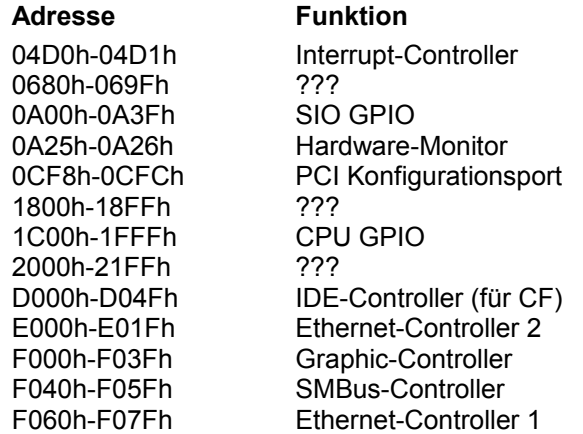

#### Der MEMORY-Adressraum ist wie folgt aufgeteilt:

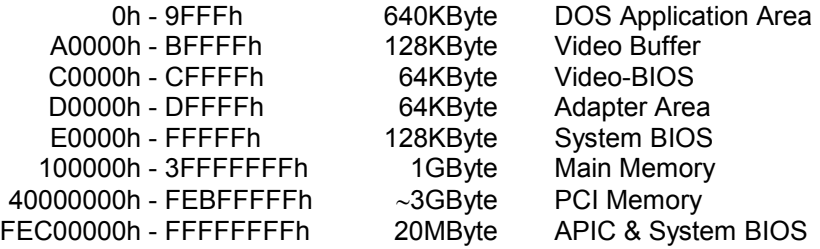

Darüber hinaus werden noch diejenigen Memory- und I/O-Adressen belegt, die das PCI-BIOS für die PCI-Devices vergibt.

#### Steckerbelegungen

#### 8.1 Busbelegung ISA96-Variante

Die folgende Tabelle zeigt die Pinbelegung des Bussteckers für die ISA96-Variante.

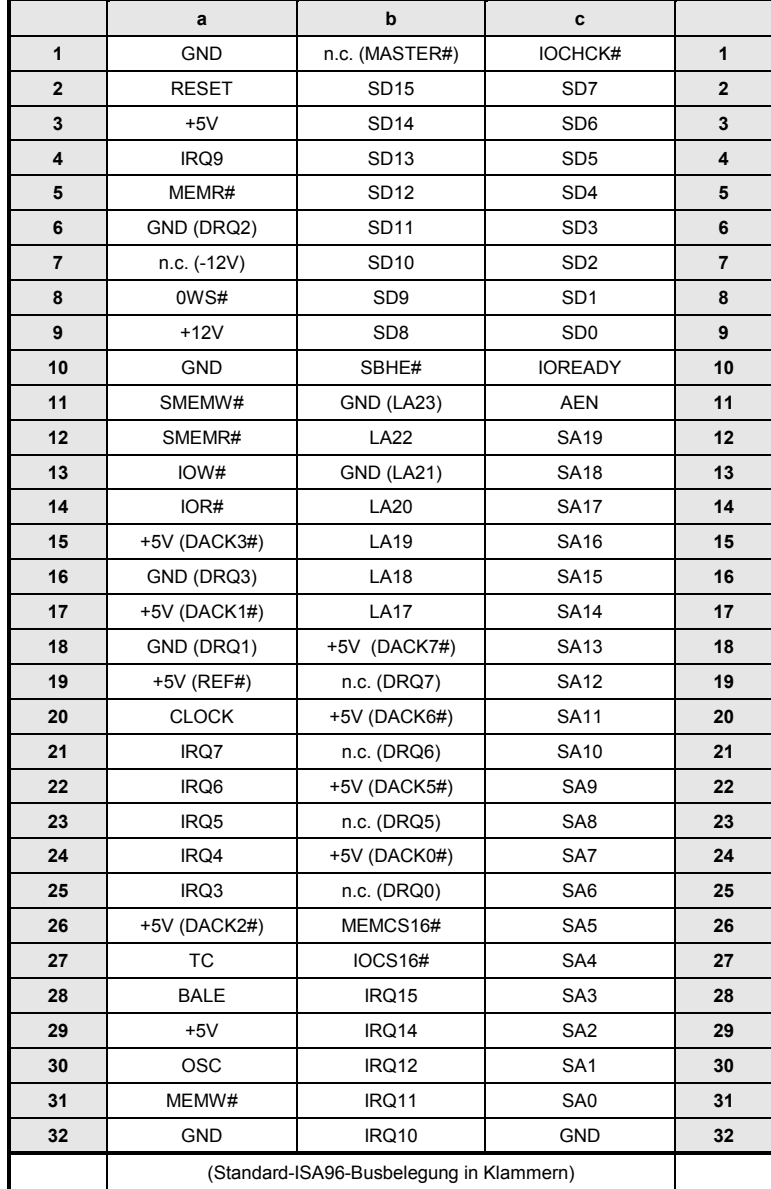

#### 8.2 Busbelegung AT96-Variante

Die folgende Tabelle zeigt die Pinbelegung des Bussteckers für die AT96-Variante.

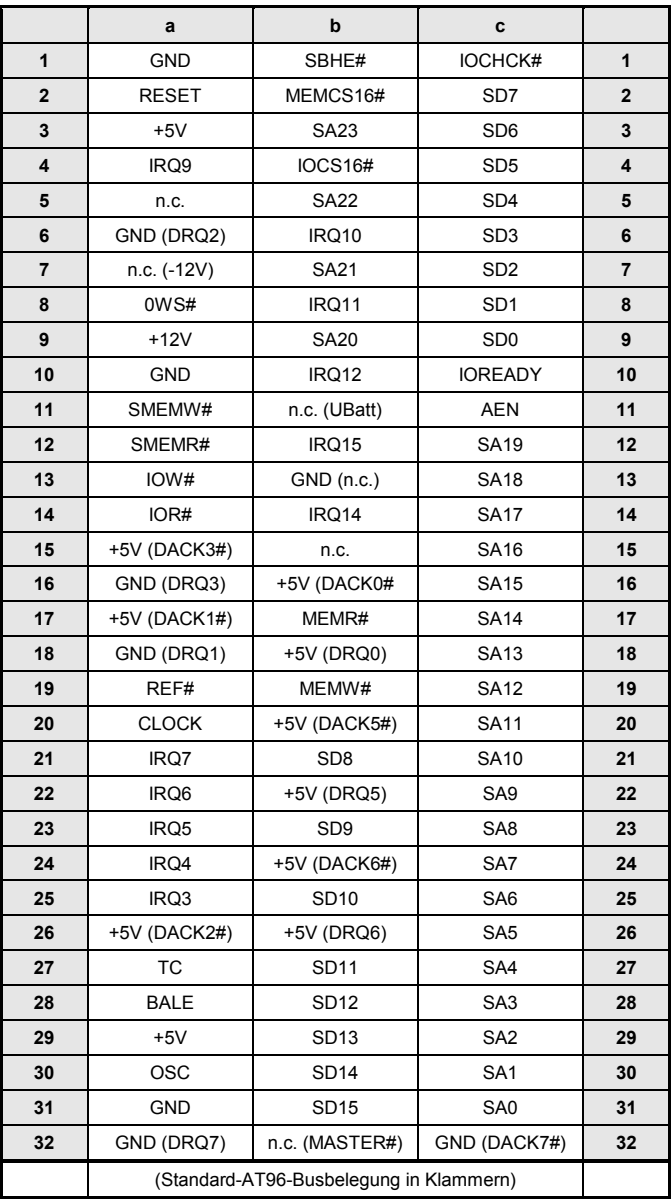

#### 8.3 Flachbildschirm-Interface und Rear-I/O

Die 64pol. Pfostenleiste S2 ist zum rückseitigen Anschluß von geräteinterner Peripherie (Rear-I/O) vorgesehen. Auf Pin1-40 befinden sich Signale ein LVDS-Display. Auf den 'darüber liegenden' Pins stehen serielle Buss wie USB, SMB und I2C sowie ein Speaker-Signal, ein Steuerausgang- und Drehzahleingang für einen externen Lüfter sowie ein Reset-Ein- und Ausgang zur Verfügung.

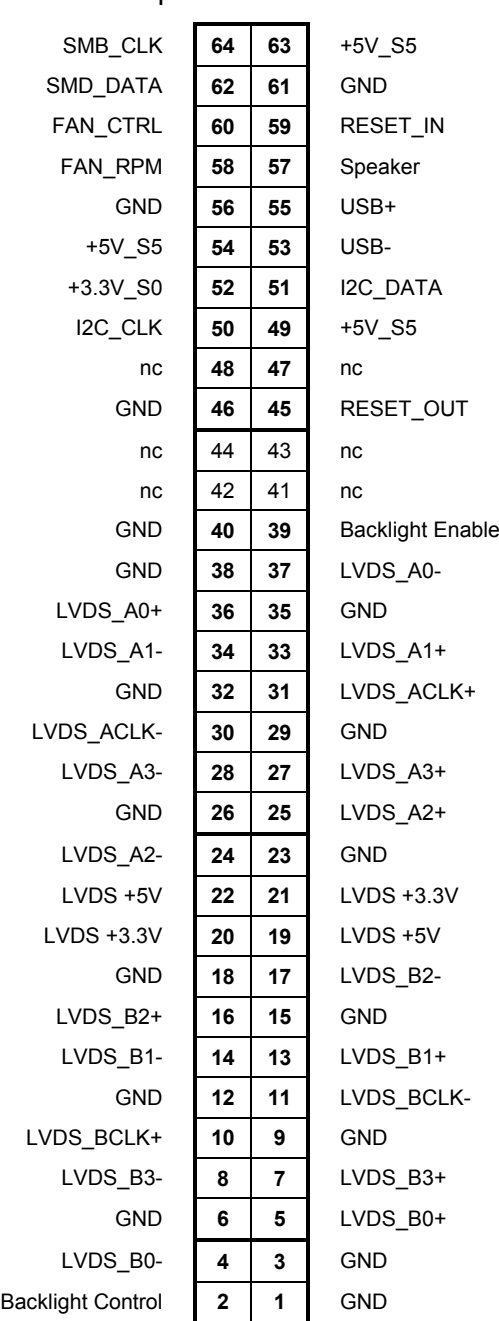

#### 64pol. Pfostenleiste S2

#### Erläuterungen zu den Signalen:

#### Flachbildschirm-Interface:

LVDS Axx und LVDS Bxx: Differentielle Signale (+/-) der 2 LVDS-Kanäle A und B. Bei Flachbildschirmen mit 18Bit-Farbtiefe bleiben die Leitungen …3+/- ungenutzt.

Backlight-Enable: Wird aktiv high, wenn Flachbildschirm-Interface aktiv ist.

Backlight-Control: PWM-Signal zur Steuerung der Hintergrundhelligkeit

LVDS+5V und LVDS+3.3V: Versorgungsspannungen für Flatpanel-Logik.

USB+/USB-: USB-2.0-Schnittstelle

SMB\_Data/\_CLK: System-Management-Bus

I2C\_Data/\_CLK: I2C-Host-Kanal

FAN\_CRTL: PWM-Ausgang zur Drehzahlsteuerung z.B. eines Systemlüfters.

FAN\_RPM: Drehzahl-Eingang zur Überwachung z.B. eines Systemlüfters.

Speaker: Ausgang zum direkten Auschluss eines Kleinlautsprechers oder Piezo-Piepsers.

RESET\_IN: Eingang für System-Reset, aktiv low.

RESET\_OUT. Ausgang des System-Reset, aktiv low.

+5V\_S5: Durchgehend vorhandene 5V-Versorgung

+3.3V\_S0: 3.3V-Versorgung, sobald das System aktiv ist.

#### 9 Stromversorgung und Leistungsaufnahme der H1/103

Die H1/103 benötigt nur die Versorgungsspannung +5V.

Die Leistungsaufnahme der Baugruppe ist u. a. abhängig vom Prozessortyp und den zusätzlichen Systemkomponenten (Laufwerk, SODIMM-Modul, Tastatur uns Maus, Monitor und Bildschirmauflösung, USB, Ethernet). Insbesondere das verwendete Betriebssystem (mit seinen Möglichkeiten der Energieverwaltung) und die Prozessorauslastung bestimmen wesentlich die Leistungsaufnahme.

Um einen Anhaltspunkt für die zu erwartende Leistungsaufnahme zu geben, sind in der folgenden Tabelle real ermittelte Werte für die mittlere Leistungsaufnahme bei unterschiedlicher Prozessorbestückung und verschiedenen Betriebszuständen gegeben. Die Werte wurden unter folgender Konfiguration ermittelt:

- SATADOM-SSD (ca. 0,4W Leistungsaufnahme im Leerlauf)
- PS/2-Tastatur und –Maus (ca. 0,4W Leistungsaufnahme)
- CPU-Lüfter (ca. 0,5W Leistungsaufnahme)
- Windows-8 Embedded, Bildschirmauflösung 1920x1080 Pixel bei 60Hz
- Prozessortemperatur ca. 40°C, Umgebungstemperatur ca. 25°C

Die Werte für "Voll-Last" sind unter Verwendung des frei verfügbaren Programms PRIME95.EXE (alle Kerne werden maximal ausgelastet) innerhalb der ersten 2min. nach Start des Programms ermittelt.

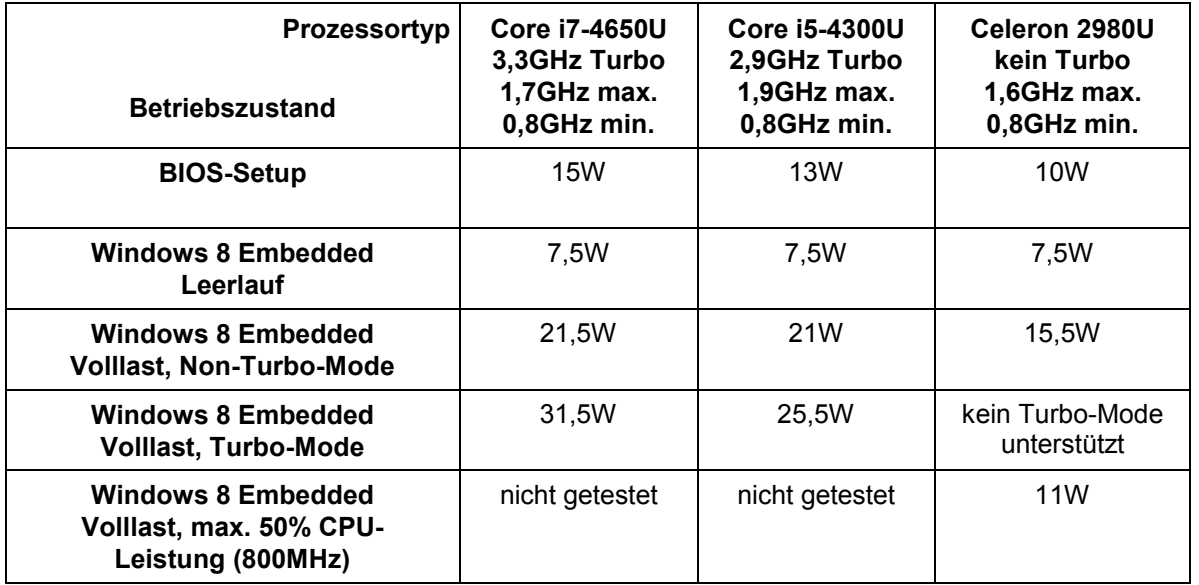

Die Prozessoren i7 und i5 unterstützen einen Turbo-Modus, bei dem für einen kurzen Zeitraum (ca. 30s) bei hoher Systemauslastung ein höherer CPU-Takt aktiviert wird. In diesem Zeitraum steigt die Leistungsaufnahme nochmals erheblich an. Es gibt im BIOS-Setup zwar die Möglichkeit, den Turbo-Modus abzuschalten bzw. im niedrigsten CPU-Takt zu starten (Advanced -> CPU Confguration ->Boot Performance Mode: Turbo Performance, max. Non-Turbo-Performance oder Max. Battery), es ist aber vom Betriebssystem abhängig, ob diese Einstellungen übernommen oder ignoriert werden (letzteres gilt für Windows 8).

Der kurzzeitige Strombedarf der H1/103 kann nochmals deutlich höher liegen als der aus der mittleren Leistungsaufnahme abzuleitende Wert. Dies sollte bei der Auswahl des Netzteils berücksichtigt werden. Darüber hinaus nimmt die Leistungsaufnahme bei höheren System-/Prozessortemperaturen deutlich zu und es muss mit Chargen-bedingten Schwankungen bezüglich der eingesetzten Bauteile gerechnet werden.

Wir empfehlen daher mindestens 30% Leistungsreserve in Bezug auf die Netzteil-Dimensionierung.

#### 10 BIOS

Das auf der H1/103 verwendete BIOS stammt von der Firma American Megatrends Inc. (AMI) und trägt die Produktbezeichnung Aptio IV.

Das BIOS-Setup kann beim Booten der Baugruppe durch drücken der Taste DEL gestartet werden.

Die Revision des BIOS ist auf der Hauptseite unter "OEM mayor version" und "OEM minor version" zu erkennen.

Änderungen im BIOS-Setup werden im BIOS-SPI-Flash gespeichert, gehen also bei entladener CMOS-Batterie nicht verloren.

#### 10.1 BIOS updaten

Mit dem DOS-Programm "fpt.exe" ist es möglich, das BIOS-Flash-EPROM neu zu programmieren. Dadurch sind BIOS-Updates jederzeit ohne Ausbau des Gerätes möglich.

Zum Update des BIOS' benötigen Sie ausser einem bootfähigen DOS-Medium (z.B. USB-Stick) noch die Dateien "fpt.exe", "fparts.txt", "dos4gw.exe" und selbstverständlich das BIOS-Image " H103Rxxx.bin" (xxx=Versionsnummer). Der Start des Programms geschieht dann mit dem Kommando

fpt -f H103Rxxx.bin -savemac

Das SPI-Flash wird nun gelöscht und anschließend neu programmiert. Der Parameter "-savemac" ist wichtig und darf nicht weggelassen werden! Er bewirkt, dass die MAC-Adresse des Gigabit-Ethernet-Controllers i218V beim Löschen des SPI-Flash erhalten bleibt.

#### 11 Technische Daten

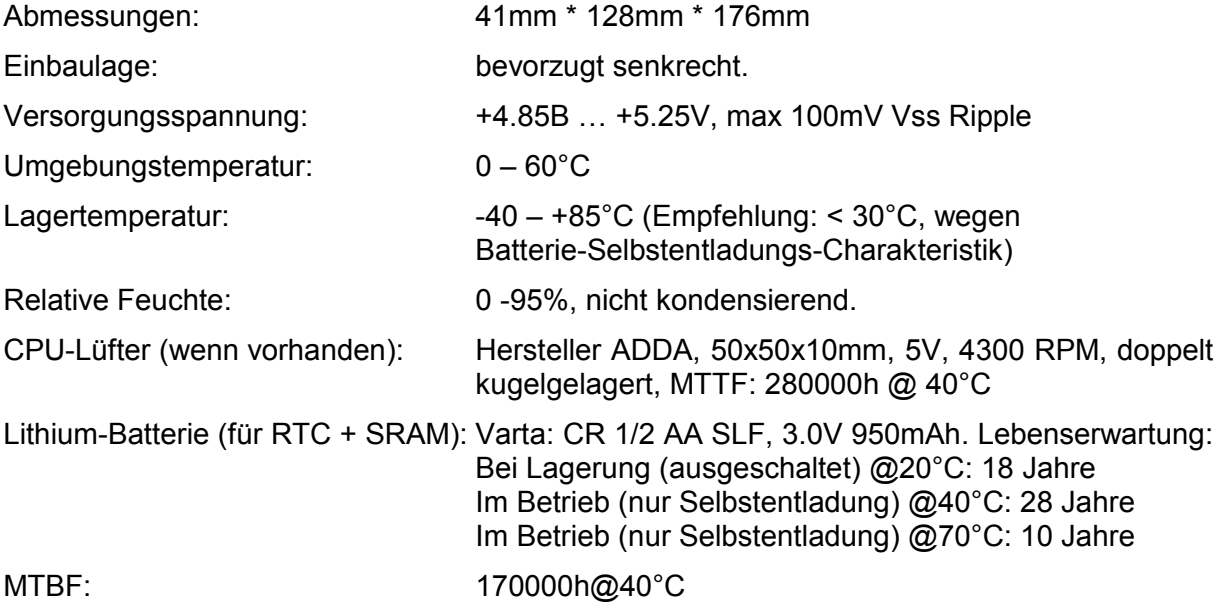

#### 12 Bestellinformationen

Die Bestellnummer der H1/103 setzt sich wie folgt zusammen:

#### 434.2691xy.z00

wobei die Bedeutung der für v,w, x, y und z anzugebenden Nummern sich folgendermaßen ergibt:

x: Bus-Konfiguration

1: ISA96

2: AT96

- y: Version CPU-Modul H1
- 1: Celeron 2980U aktiv gekühlt (CPU-Lüfter)
- 2: Celeron 2980U passiv gekühlt (evtl. Systemlüftung notwendig)
- 3: Core i5-4300U aktiv gekühlt (CPU-Lüfter)
- 4: Core i5-4300U passiv gekühlt (Systemlüftung empfohlen)
- 5: Core i7-4650U aktiv gekühlt (CPU-Lüfter)
- 6: Core i7-4650U passiv gekühlt (Systemlüftung empfohlen)

z: Version der Frontplatte

1: 8TE Standard-Version (Frontplatte ohne Ausschnitt für COM2-Seriell-Modul) 2: 8TE COM2-Version (Frontplatte mit Ausschnitt für COM2-Seriell-Modul) Weitere kundenspezifische Versionen auf Anfrage.

#### Bestellnummern für Zubehör

- 434.268850.010 2 D2/103 HD-Träger2 für 2,5"-SATA-Laufwerk, mit Adapter ohne Laufwerk
- 434.268850.011 3 D2/103 HD-Träger2 mit 2,5"-SATA-HD  $\geq$  320GB (24x7h) und Adapter
- 404.268652.000 0 M4/103 Rear-Extender

#### Mit M4/103 Rear-Extender verwendbar:

- 434.268653.001 1 M4/103 Extender-Bus2 (18bit-TFT (Digital-RGB), Tastatur, Speaker)
- 404.268653.002 0 M4/103 Extender-Bus3 (18bit-TFT (Digital-RGB), Tastatur, USB, Z-Schiene)
- 434.268653.003 3 M4/103 Extender-Bus4 (LVDS, Tastatur, Speaker)

Weitere kundenspezifische Versionen auf Anfrage.

#### Seriell-Module für COM2 für 8TE Standard-Version:

- 434.268660.000 2 Seriell-Modul M4 RS232C, 1x USB 2.0
- 404.268661.000 8 Seriell-Modul M4 RS485/422 Opto, 1x USB 2.0
- 404.268662.000 6 Seriell-Modul M4 USB-Hub3, 3x USB 2.0
- 404.268663.000 4 Seriell-Modul M4 RS232C Opto, 1x USB 2.0

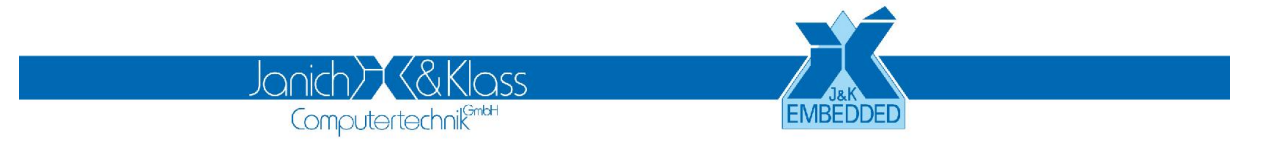

#### © 2017 by Janich & Klass Computertechnik GmbH, Wuppertal

Janich & Klass Computertechnik GmbH Zum Alten Zollhaus 24 D-42281 Wuppertal Deutschland Tel.: +49 (0)202 2708-0 Fax: +49 (0)202 700 625 http://www.janichklass.com